# GTSort; the GRETINA ON–LINE Sorter

 $t = t$  to  $t = t$  and  $t = t$ 

June 18, <sup>2008</sup>

# $\sim$   $\sim$   $\sim$   $\sim$   $\sim$   $\sim$   $\sim$

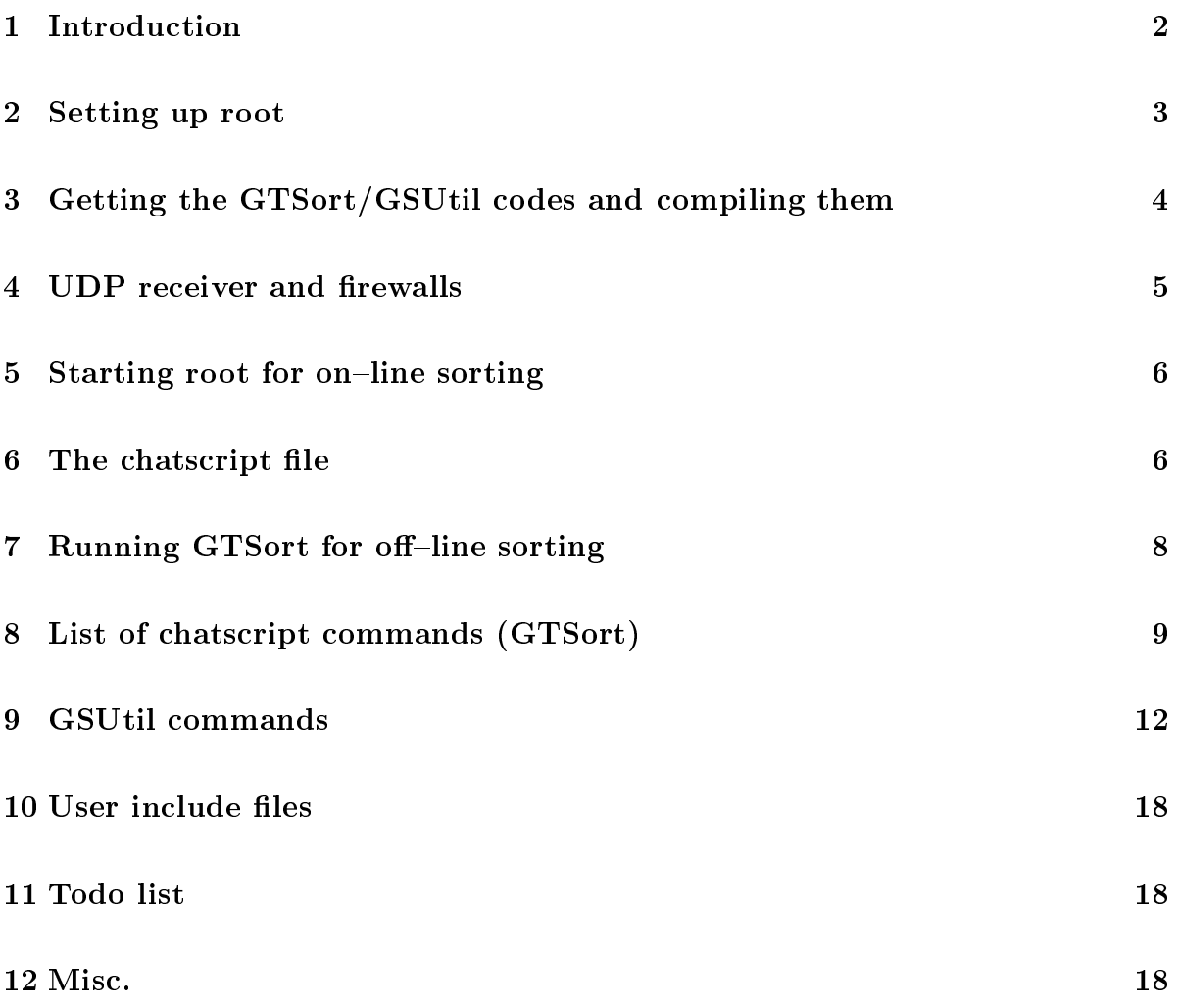

### **Introduction**  $\mathbf{1}$

GTSort is a sorting code based on GSSort, the on-line sorting code used at Gammasphere. It shares the look and feel of GSSort as well as a good deal of the source codes. Just like GSSort, GTSort is primarily meant for on-line sorting, to check that your experiment is working. You may well be able to use GTSort for your of-line needs as well, but you will probably have to add specific features that you need.

Early versions of GTSort may not have the full functionality of  $\text{GSSort}$  – so that we can develop the basi GRETINA sorting engine with less omplexity. E.g., GTSort will not have external detector processing in early stage of developments.

As GSSort, GTSort is made to be user friendly – at the expense of speedy code. It is the goal that you should be able to monitor your data on-line without ever having to compile any code or even know how write or compile  $C++$  code. Being able to sort 100% of your data on-line is not part of the design goal.

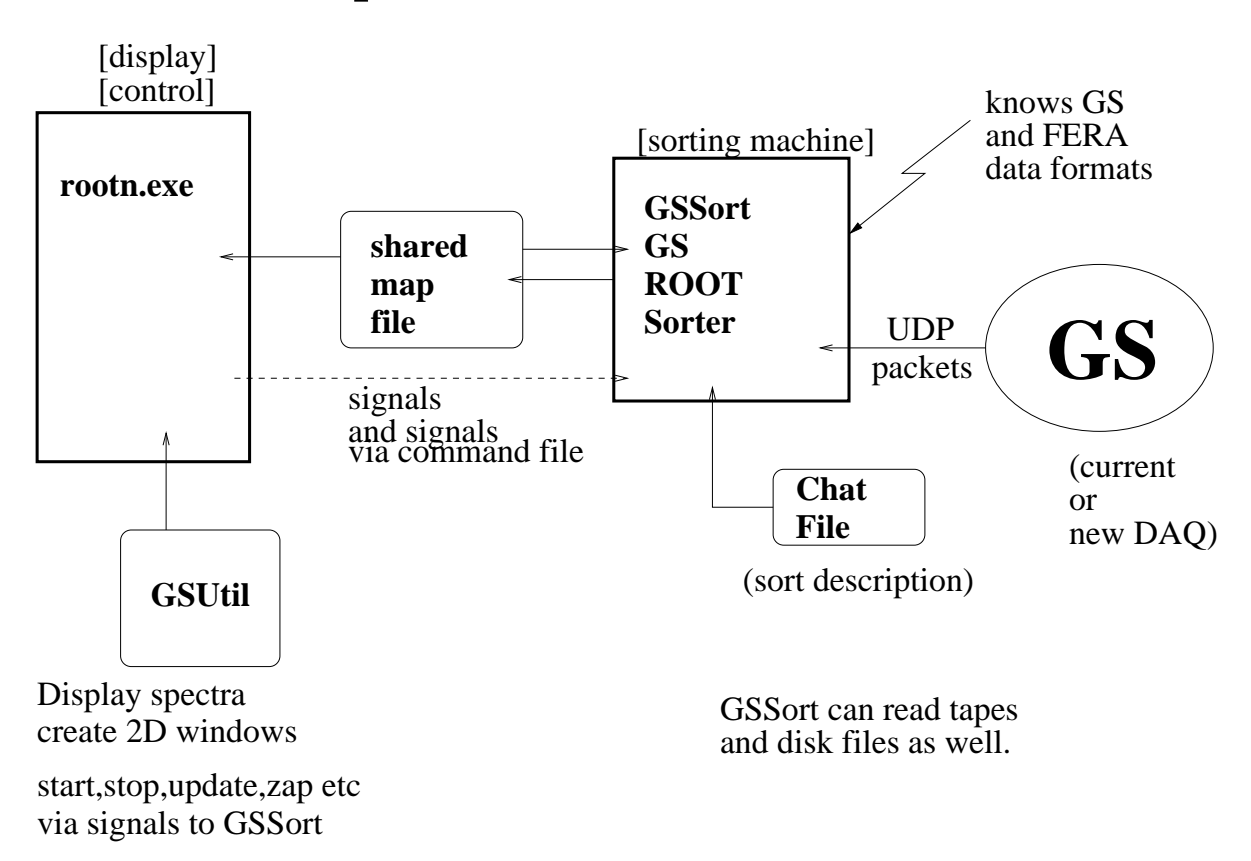

# **GammaSphere GSSsort/GSUtil ROOT sorter**

Figure 1: Schematics of the GSSort and GTSort on-line sorter. GSSort and GTSort works the same way with respe
t to Gammasphere and GRETINA. The data formats and some details are of course different; but the basic ideas are the same.

The GTSort documentation and source codes can be fetched from

http://sun0.phy.anl.gov/gretina

Figure 1 shows how the sorting engine (the GTSort program itself) interacts with the display program, rootn.exe. From inside rootn.exe you can communicate with the sorting engine as well as display your spe
tra.

#### Setting up root  $\overline{2}$

GTSort is using the ROOT system from CERN, however, is is not true to say that we 'sort our data in ROOT'. Rather, we sort the data in our own ode (sorting engine) and store the resulting histograms in the ROOT system format (in a root file or map file), so we can use 'root' (or 'rootn.exe' in the case of map file) to display our data.

To use GTSort you need to obtain and install a version of ROOT from "http://root.cern.ch/". When you have installed it, you should be able to start root with 'rootn.exe'. Here is an example of how we usually ompile and install ROOT:

```
cd /usr/local/src/root v5.18.00
resour
e (so there is no hint of old version)
mkdir /usr/lo
al/root_v5.18.00
seteny ROOTSYS /usr/local/root v5.18.00
./configure --prefix=/usr/local/root_v5.18.00 --etcdir=/usr/local/root_v5.18.00/etc
make
     (takes a long time)
make install
```
To get the path right, both for rootn.exe and GTSort, the following setup scripts (usually alled 'setuproot') might be useful:

```
#!/bin/csh
#!/bin/
sh
# setup s
ript for ROOT for a SUN
# sele
t the proper version of root
#setenv ROOTSYS /usr/lo
al/root_v5.13.02
#setenv ROOTSYS /usr/lo
al/root_v5.16.00
setenv ROOTSYS /usr/local/root_v5.18.00
# you should not have to 
hange anything below
```

```
set path = ( $path $ROOTSYS/bin )
setenv LD_LIBRARY_PATH {$LD_LIBRARY_PATH}:'root-config --libdir'
exit
#========================================================================
#!/bin/bash
# setup script for a LINUX machine
# sele
t your version of ROOT below
#ROOTSYS=/usr/lo
al/root_v5.13.02
#ROOTSYS=/usr/lo
al/root_v5.16.00
ROOTSYS=/usr/lo
al/root_v5.18.00
export ROOTSYS
# you should not have to 
hange anything below
PATH=$PATH:$HOME/bin:$ROOTSYS/bin
export PATH
LD_LIBRARY_PATH='root-config --libdir'
export LD_LIBRARY_PATH
```
ROOTSYS points to the *specific* version of ROOT that we will use.

It is recommended that you keep a specific 'setuproot' script in the directory you work in sin
e root and map les are not always ba
kward ompatible. I.e., the version of root that you used when you worked on your data last should be used again when you ome ba
k later and want to look at your data again.

## Getting the GTSort/GSUtil odes and ompiling 3 them them

To get the GTSort and GSUtil code, create a working directory, cd to it and <sup>1</sup>

```
mkdir bin sr

cd src
wget http://sun0.phy.anl.gov/gretina/gretina.tgz
```

```
1
if you do not have wget, just download gretina.tgz by hand
```
tar -zxvf gretina.tgz sour
e ../setuproot make -f MakefileGTSort

You may have to touch up the 'Makefile.Sun' or 'Makefile.Linux' for your particular ma
hine (a Makele.Ma might be available some day). The main MakeleGTSort is generi and you should not have to hange anything here. This step reated GTSort in the ../bin dire
tory if all went well.

To ontrol the optimization, you an set the CCENV environment variable as one of these

```
setenv CCENV -fast
setenv CCENV -g
on the suns or
export CCENV=-O
export CCENV -g
```
on a Linux ma
hine. On the suns it is very important to ompile with -fast to make the ode eÆ
ient.

Now you need to generate the GSUtil (which is shared with GSSort) utility. The procedure is simply

rootn.exe .L GSUtil.

++ .q

That should generate the GSUtil<sub>cc</sub>.so sharable object file here in your src dir. On some installations, this ompilation is a bit 'noisy', but if it ompiles, you are OK (that goes for GTSort as well). You should now cd back to your working directory (cd../).

### UDP receiver and firewalls  $\overline{\mathcal{A}}$

On the fedora ore Linux ma
hines, the UDP re
eiver in GTSort/GSSort will not work until you enable UDP traffic trough the port we use for sending (traditionally 1101). Here is a terse writeup of what you have to do on a Fedora Core 8 Linux box to make it work: Select "System", "Administration", "Firewall", "Other Ports". Then click on "User Defined" and add port 1101 with UDP protocol. Finally implement the new rules by clicking on "apply".

If you still do not re
eive UDP datagrams from the GRETINA sender, you may have another firewall that will not let the 1101 port UDP traffic through.

### 5Starting root for on-line sorting

From your working dire
tory, start up rootn.exe <sup>2</sup> . On
e in, start up the GRETINA menu bar (it should be in your sr dir by now, just opy it up to the working dire
tory) as

.x gtbar.

That should bring up a list of buttons that should be useful. You an easily add your own favourite commands. Load SGUtil by clicking the first button (or execute ".L src/GSUtil<sub>cc.so</sub>" by hand). Once this utility has been loaded, you have the commands listed in section 9 at your disposal. However, before you can start a sort, you need to create a chat file, which is described below in the next section.

#### 6 The chatscript file

GTSort will read a chatscript which describes what you want to do in the sort  $\cdot$  . Here is an example of a very simple hats
ript:

# input (network or disk) ;input disk /home/tl/d6/gtdata/Co60\_10use
.r30.dat input net 1101 # output to root file or map file ;output test.root ;rootfileoption RECREATE ;rootfileoption UPDATE sharedmem c1.map 200000000 # NOTE: use 'sdummyload(200000000)' to find startmapaddress startmapaddress 0xac08e000 

<sup>#</sup> basi sorting parameters

<sup>2</sup>Do not start root - sin
e 'root' does not know about shared map les!. you must start rootn.exe. It also conveniently documents what you are doing  $+$  which comes in handy later on when you are

trying to gure what you were doing some time ago { espe
ially when you have external data.

2000000000 nevents printevents 20 hiresdatamult 0.0055 egemin  $10$ 

This example is close to the gtsort chat file that you should have in your src directory (you may want to 'cp src/simple.chat' and use it as a starting point). All the commands that are available are documented in section 8. Comments are specified by  $\frac{1}{2}$  or  $\frac{1}{2}$  at

In the chatfile, 'input' specifies where the data comes from <sup>4</sup>. Next, you specify the output – which can either be a root file or a map file. A root file is usually used for off-line sorts and a map file for on-line sorts. In the latter case we can see the data as it come in, but you have to find the startmapaddress as described in section 8.

Here we will assume you want to use the map file, so, according to the instructions in section 8, first you need to execute this command in rootn.exe

# sdummyload(200000000)

to find this address. If the result that comes back is

Memory mapped file: dummy.map Title: Option: CREATE Mapped Memory region: 0xac08e000 - 0xb7f4b000 (190.74 MB)  $0xac095000$ 

then specify '0xac08e000' as the address <sup>5</sup>. If you have this address wrong, you may see a message like

Error in <TMapFile::TMapFile>: mapped file not in mmallo format or already open in RW mode by another process

# Use

we may not implement tape reading since it is not used much anymore.

<sup>5</sup> Be aware that this address is sometimes <sup>a</sup> moving target. It might depends on what is going on on the ma
hine and pat
hes you have installed.

to attach the rootn. exe display session with the map file you specified in the chat file. Figure 2 shows an example of a the spectrum you would see by issuing the command  $'d1("ehi017")'$ 

### 7Running GTSort for off-line sorting

This is simpler than the mapfile sort in section 5. Comment out the mapfile output option in the example in section 5 and enable the rootfile option. The root files are much smaller than the mapfiles (they are automatically compressed), but you cannot look at the data as it comes in.

To start the sort, type

bin/GTSort hat gtsort.
hat > gtsort.log

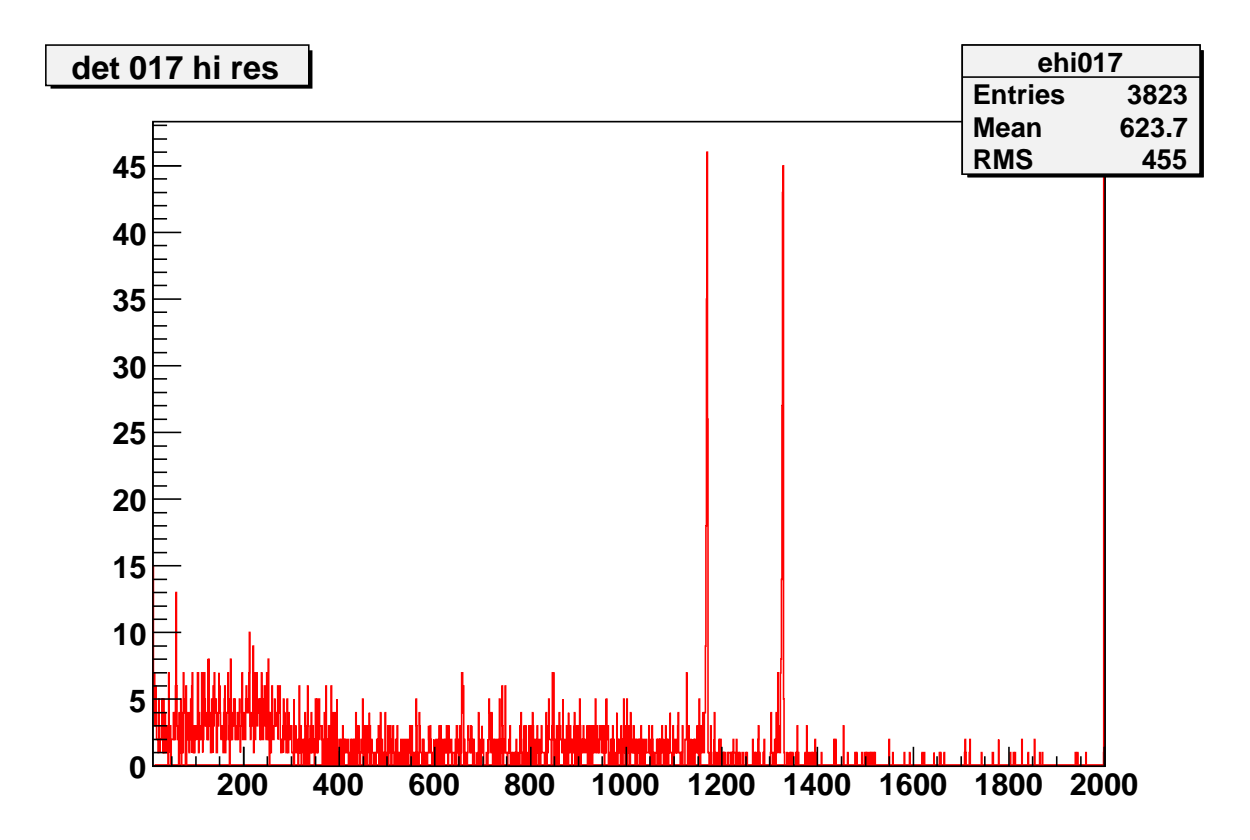

Figure 2: Example of a  ${}^{60}Co$  spectrum from 'det17' (which is the digitized output from digitizer 1, hannel 7).

You may already have this command in the gtsort.cc bar which you loaded by ".x gtsort.

". When done, you load the root le in rootn.exe by the ommand

```
dload("test.root")
```
You should now be able to display spectra as e.g.,

```
d1("ehi017")
d1("hitpat")
d2("arrayhit")
```
type " $\lg$ )" to see what spectra you have.

### 8List of chatscript commands (GTSort)

Note: some commands and options are not (yet) implemented in GTSort.

• input source device—port

Specify where the data is read from. Options for source is 'tape', 'net' or 'disk'. If tape is specified you must also specify the tape drive. For the 'net' option you must specify the port to listen to (Gammasphere uses port 1101). For 'disk', specify the diskle to sort from

examples:

input tape /dev/rmt/1mbn input net 1101 input disk /home/expdata/run2.data

Note: on the Solaris machines, the tape drives are usually named something like:

/dev/rmt/1mbn - sta
ker /dev/rmt/0mbn - single side drive /dev/rmt/2mbn - DLT drive (sun1 only)

...to make sure, put a tape in and probe it as e.g.,

mt -f /dev/rmt/0mbn status

Note: you an use 'GSudpSender' to simulate the Gammasphere sender

Note: Use 'tape2disk' to dump data from a tape to disk

 $\bullet$  output file

specify the root disk output file

example

output data.root

• rootfileoption s

specify how the root file (specified with "output file") should be opened. s can be: RECREATE or UPDATE

RECREATE: create a new file, if the file already exists it will be overwritten.

UPDATE: open an existing root file and sort more data into it.

the default is RECREATE

example

rootleoption RECREATE

create a new root file at the beginning of a sort

example

rootleoption UPDATE

read in the content of the root file specified with the 'output' chat script option before the sort start. I.e start the sort with the urrent ontent of the output root file.

Note: At the moment you cannot add to a shared memory file. Always use 'RECREATE' with shared memory files.

• sharedmem s  $#$ 

Use roots shared memory implementation. Se
ond argument should be the name of the shared memory map and the third argument should be the size of the memory map in bytes.

example

sharedmem gs.map 200000000

.......... note1: You MUST specify a shared memory file on a local disk on the machine you are working on. Otherwise you will get extremely poor performance! You should only use shared memory on machines that have a lot of memory.

......... note2: if you make the shared memory map too small you will get an error message as:

updating empty shared mem file... Segmentation fault (core dumped)

In that case, just increase the size and try again.

 $\bullet$  startmapaddress  $#$ 

Set the start address of the root shared map file. example startmapaddress 0xe2000000 note: To figure out what address to use, follow these steps: rootn.exe L src/GSUtil\_cc.so sdummyload(200000000)

see what start address rootn.exe hose. Set the argument to sdummyload above to the shared memory size you hose with the 'sharedmem' hats
ript option. This start address will in general be different on different machines.

 $\bullet$  dumpevery  $#$ 

write all spectra to the map file every so many minutes. (Note: you can always dump spe
tra using 'pkill -HUP GSSort' or update() from inside rootn.exe)

example

dumpevery 10

warning: program may only respond if it has data flowing to it.

• printevents  $#$ 

number of GammaSphere events to print out in glory details (in
luding FERA interpretation if any). Good for debugging the electronics... and seeing conditions and Pseudo event vector etc.

example

print 200

 $\bullet$  egemin e0

set the minimum energy of germaniums before they are accepted in the sort. The ut is applied to the raw data before Doppler orre
tions of ompression with the option "hiresdatamult". Thus, it will influence the multiplicity cuts (cleanmultlim dirtymultlim totalmultlim). E.g, this option could be used to cut x-rays.

example

egemin 20

 $\bullet$  beta  $#$ 

specify the beta $=v/c$  of the recoil residues.

example

beta 0.02650

• echo

if set, the program will e
ho the hats
ript instru
tions from the point where e
ho is mentioned

example

e
ho

• nevents  $#$ 

specify the max numbers of events to sort example

nevents 500000

# 9

This is a generic listing of commands in GSUtil. Not all of them the are relevant for GTSort at this point.

A number of commands are available to 'control' the GSSort ot GTSort sorting program from inside rootn.exe without having to go into another session window. They are typically accomplished by signalling GSSort using the unix utility "pkill".

Here is a list of the commands that are available when you load GSUtil (.L GSUtil cc.so):

 $\bullet$  startsort("sortengine","chatfile", "logfile");

start GSSort (= specified version of GSSort) with chatfile "chatfile". A window will pop up and show the output from GSSort. The output will also be logged to "logfile". Note: YOU MUST RELOAD THE SHARED MEMORY FILE AGAIN AFTER A RESTART OF THE GSSORT SORTER TO SEE THE NEW DATA.

Example

```
\text{startsort}("GSSort 3.10.02", "gsfma137.chat", "gsfma137.log")
```
 $\bullet$  stopsort()

Stops GSSort gracefully, with a data dump, sorting statics etc.

 $\bullet$  killsort()

Stops GSSort old (KILL -9)

 $\bullet$  update()

Signals GSSort to update the shared memory. ROOT does not onstantly update the map file, so you need to ask the sorting engine to update the map file so that we an display the latest data in rootn.exe. See setdumpinterval for automati updates.

• setdumpinterval(dt)

Instru
ts GSSort to set the time between automati
ally updating the shared memory (or diskle) to dt minutes.

Example

setdumpinterval(5)

ask GTSort/GSSort to update the map file every 5 minutes.

• zapall()

zaps all spectra in the shared memory. This command has no effect if you are just looking at an old map file, i.e., not sorting.

•  $\text{zap("spname")}$ 

zaps spectrum "spname" in shared memory. This command has no effect if you are just looking at an old map file, i.e., not sorting.

• printevents(numberOfEvents)

print events in the sorting window. Good for debugging electronics or just see that the events are ok.

• setbeta(beta)

change the beta value in the sort (on the fly). After the change, you will want to use the zap ommand.

• zapcounters()

Tells GSSort to zap its counters so it is easier to see if there are problems with the data as it is oming in right now.

- $\bullet$ ;
- $\bullet$  ;
- $\bullet$  sload("name")

load (or rather attach) the shared memory "name" to the rootn.exe session. It will do a close() first. Set "name" to whatever you called the shared memory map using the 'sharedmem' hats
ript option.

NOTE: whenever you restart your sorting program [stopsort(), startsort("","","")], you must do an sload again or you will be looking at old stuff...

 $\bullet$  dload("name")

read the root disk file with called "name" into the rootn.exe session. It will do a  $close()$  first.

 $\bullet$  dmake("name")

create root disk file "name", It will do a close() first.

 $\bullet$  close()

will close the shared memory or diskfile

 $\bullet$  mkcanvas()

set up "
1" anvas with useful properties. If an old one exists, it will be deleted before a new canvas is set up. The name of the canvas will be "c1".

 $\bullet$  ls()

list the spectra available in the rootn.exe shared memory or disk file.

 $\bullet$  d1("name",lo,hi)

display 1D spectrum between lo and hi channels. Destroys old displayed spectrum.

 $\bullet$  d<sub>10</sub>("name", lo, hi)

as d1() but does not destroy old displayed spe
trum. I.e., it will overlay the spectrum.

 $\bullet$  md1("List","GenNam",xmin,xmax[,wait])

utility to overlay many spectra. "List" contains a list of the module numbers to display in the format shown in the example below. "GenNam" is the generi name of the spe
tra, I.e., in the example below, the spe
tra will be: ehi005,ehi007,ehi008,ehi009, et
. xmin and xmax are the display limits to use.

Example

md1("7-9,11-52,54-57,59-109","tge",3700,4200,0);

The y scale is set by the first spectrum (so make sure that one has counts).  $\frac{1}{2}$ The meaning of wait is wait=0: don't wait; true overlay; wait=1: overlay, but you must hit return for every spe
trum; wait=2: display ea
h spe
trum learing every time (movie like display); wait=3: as 2, but you hit return for each spectrum;

Note: the overlay options: wait=0 and wait=1 can be quite slow if you display a lot of spe
tra. The 'movie' versions of the example above:

md1("7-9,11-52,54-57,59-109","tge",3700,4200,2);

is mu
h faster.

• showlimits

shows that x and y limits are set for 1D displays

• setxlimits(lo,hi)

set the x limits from lo to hi

unsetxlimits

set x limits to 'auto'

- setylimits(lo,hi) set the y limits from lo to hi
- unsetylimits set y limits to 'auto'
- $\bullet$  d2("name",xlo,xhi,ylo,yhi)

display 2D spectrum between lo and hi channels indicated.

• ft1(" $name$ ",lo,hi,p1)

fit a single peak, at channel p1, with a quadratic background between the limits of lo and hi. You must display the spectrum first using the  $d1()$  command. This fun
tion is not mu
h more than a prototype at the moment, it needs more work to be really useful. We also need to be able to fit more than one peak.

• pjx("2Dname","proname",lo,hi)

proje
t on the x-axis from 2D histogram "2Dname" with y-axis gate between lo and hi. Final spe
trum is alled "proname"

• pjy("2Dname","proname",lo,hi)

proje
t on the y-axis from 2D histogram "2Dname" with x-axis gate between lo and hi. Final spe
trum is alled "proname"

•  $gate("name", "plane", p1,w1,bf)$ 

extract a gate from  $\text{lo}=p1-w1$  to  $\text{hi}=p1+w1$  on the gamma-gamma matrix called "name" and subtract "bf" fraction of the total projection. Write the result into spectrum "pname". If  $bf=1.0$ , the resulting spectrum will have no net counts. If bf=0.0, the resulting spectrum will not have any background subtracted.

wrspe("root name","spe name")

write 1D root spectrum spectrum "root name" out in Radford spe format as spectrum "spe name".

rdspe("spe name","root name")

read "spe name" 1D spe
trum in Radford spe format into root as spe
trum "root  $name$ ".

 $\bullet$  rdmat("name")

read a matrix in Torben mat format into root.

•  $tgealingn("old", "new", pos,w1)$ 

find the germanium time offsets to line up all peaks in position "pos". "old" is the name of the file that contains the current offsets and "new" is the name of the new offset file. " $w1$ " is the number of channels around the maximum channel used to find a mean position of the time peak. If "old" is set to " $\text{DUMMY}$ ", no old file is read in and the offsets are assumed to be zero.

 $\bullet$  tbgoalign("old","new",pos,w1)

find the BGO time offsets to line up all peaks in position "pos". "old" is the name of the file that contains the current offsets and "new" is the name of the new offset file. " $w1$ " is the number of channels around the maximum channel used to find a mean position of the time peak. If "old" is set to "DUMMY", no old file is read in and the offsets are assumed to be zero.

• ehialign(oldf, newf, kevch, sgain, w1, source)

find the germanium hires energy calibration parameters using a 207Bi source for calibration (Energies: 569.702 keV and 1063.662 keV). "oldf" is the old calibration parameter file and "newf" is the file to which the new calibration parameters are written. "kevch" is the desired gain in kev/ch. "sgain" is the gain that you specified in the GSSort chatfile with "hiresdatamult". "w1" is the number of channels around the max channel of the peaks that you want to use to define a mean position of the two sour
e peaks (typi
ally 2-3). Sour
e must be one of "207Bi", "60Co" or "88Y".

# examples

```
ehialign("DUMMY","x.cal",0.6666666666,0.66666666,6,"207Bi")
ehialign("/sga/config/current_ehi.cal","x.cal",0.666666666,0.66666666,6,"207Bi")
ehialign("/sga/
ong/
urrent ehi.
al","/sga/
ong/
urrent ehi.
al",0.666666666, 0.66666666,
6, "207Bi")
```
• eloalign(oldf, newf, kevch, w1, source)

find the germanium lores energy calibration parameters using a 207Bi source for calibration (Energies:  $569.702 \text{ keV}$  and  $1063.662 \text{ keV}$ ). "oldf" is the old calibration parameter file and "newf" is the file to which the new calibration parameters are written. "kevch" is the desired gain in kev/ch. "w1" is the number of channels around the max channel of the peaks that you want to use to define a mean position of the two sour
e peaks (typi
ally 2-3). Sour
e must be one of "207Bi", "60Co" or "88Y".

• esidealign(oldf, newf, kevch, w1, source)

find the germanium side channel energy calibration parameters using a 207Bi source for calibration (Energies: 569.702 keV and 1063.662 keV). "oldf" is the

old calibration parameter file and "newf" is the file to which the new calibration parameters are written. "kev
h" is the desired gain in kev/
h. "w1" is the number of hannels around the max hannel of the peaks that you want to use to dene a mean position of the two sour
e peaks (typi
ally 2-3). Sour
e must be one of "207Bi", "60Co" or "88Y".

examples

esidealign("DUMMY","eside.cal", 2.5, 1.0, 6, "207Bi")

 $\bullet$  del("name")

delete a TH1D (1 dimensional) spe
trum. If it resides in shared memory the utility quietly ignores you sin
e you annot delete shared memory spe
tra from inside rootn.exe.

•  $add1("h1", "h2", af)$ 

add TH1D (1 dimensional) spe
trum "h2" to "h1". If "h1" does not exist, it will be created with the same x-axis as "h2". Optionally 'af' can be specified as the factor to multiply "h2" with before addition (this allows for subtraction of spectra using negative 'af' values). Use  $del("h1")$  to delete "h1" first if you want to add up from s
rat
h.

 $\bullet$  version()

display rcs version number of src file

• mk2dwin(histname)

display the 2D histogram "histname" and allow the user to create a 2D window (bananagate) on it. Use "save2dwin" to save the 2dwin.

• save2dwin(winname)

save the 2D window (bananagate) created with "mk2dwin" to a file so that it can be read by GSSort and used to gate spe
tra. "winname" is both the diskle name as well as the 2dwin name.

d2dwin(winname,hist)

utility to display the 2dwin "winname" on top of the 2D histogram "hist". The 2dwin is read from the diskfile "winname".

• Isrootfile(histname)

list the content of a rootfile. Will also list the content of a 2dwin file; but it cannot list the content of a shared memory map file.

 $\bullet$  confirm()

function used to temporary halt execution in a script file. E.g., to make a number of 2d windows and write them out you an have a sequen
e of ommands like:<br> mk2dwin(histname);confirm();save2dwin(winname);........ ....oops, this doesn't work yet. Not sure why!

- $\bullet$ ;
- ;
- ;
- $\bullet$  ;

#### 10User include files

To facilitate the user being able to add their own sorting code to GTSort/GSSort, a number of include files are embedded in the GTSort code. If you adhere to the practice of keeping your own ode additions in these le you will be able to fet
h and use a new version of the official GTSort code (with bug fixes and improvements) without much trouble.

Sear
h for in
lude points as

grep -n "#in
lude " G?Sort.
xx | grep User

# 11 Todo list

- 1. add external data pro
essing
- 2. add pseudo ve
tor pro
essing (wait for external data)
- 3. oin
iden
e events!?: done in GTSort or pro
essor farm?? need better data for development
- 4.
- 5.

6.

12 Misc.

add1, 17 beta, 11 CERN, 3 hatse control to the control of the control of the control of the control of the control of the control of the control of the control of the control of the control of the control of the control of the control of the contro lose, 14 confirm, 18 d1, 14 d1o, 14 d2, 15 d2dwin, 17 del, 17 dload, 13 dmake, 14 dumpevery , 11 e
ho, 12 egemin, 11 ehialign, 16 eloalign, 16 esidealign, 16 ft1, 15  $C_2$   $C_3$   $C_4$   $C_5$   $C_6$   $C_7$   $C_8$   $C_9$   $C_9$   $C_9$   $C_9$   $C_9$   $C_9$   $C_9$   $C_9$   $C_9$   $C_9$   $C_9$   $C_9$   $C_9$   $C_9$   $C_9$   $C_9$   $C_9$   $C_9$   $C_9$   $C_9$   $C_9$   $C_9$   $C_9$   $C_9$   $C_9$   $C_9$   $C_9$   $C_9$   $C_9$   $C_9$ gate, 15 GSSort, 2, 5 in put sources and the source of the source of the source of the source of the source of the source of the source of the source of the source of the source of the source of the source of the source of the source of the sou killsort, 12 ls, 14 lsrootle, 17 md1, 14 mk2dwin, 17 **anskalent – 14** nevents, 12  $\sim$  8  $\sim$  8  $\sim$  8  $\sim$  8  $\sim$  8  $\sim$  8  $\sim$  8  $\sim$  8  $\sim$  8  $\sim$  8  $\sim$  8  $\sim$ output file, 10

pjx, 15 pjy , 15 printevents, 11, 13 rdmat, 15 rdspe, 15 ROOT, 3 root ompilation, 3 rootleoption, 10 sa wa 2012, 17 20 20 21 22 23 24 25 26 27 27 28 29 20 21 22 23 24 25 26 27 27 28 29 29 20 21 22 23 24 25 26 27 setbeta, 13 setdumpinterval, 13 setup setup setup setup setup setup setup setup setup setup setup setup setup setup setup setup setup setup se setxlimits, 14 setylimits, 15 sharedmem, 10 showlimits, 14 sload, 13 startmapaddress, 11 startsort, 12 stopsort, 12 tbgoalign, 16 tgealign, 16 unsetxlimits, 15 unsetylimits, 15 update, 12 User include files, 18 version, 17 wrspe, 15 zap, 13 zapall, 13 zap
ounters, 13